TS

# **『교통안전담당자 신규교육』**

**수강신청 매뉴얼**

한국교통안전공단

## 1단계 : 회원가입 하기 **TH** 회원가입

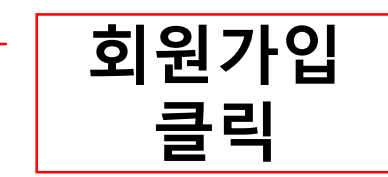

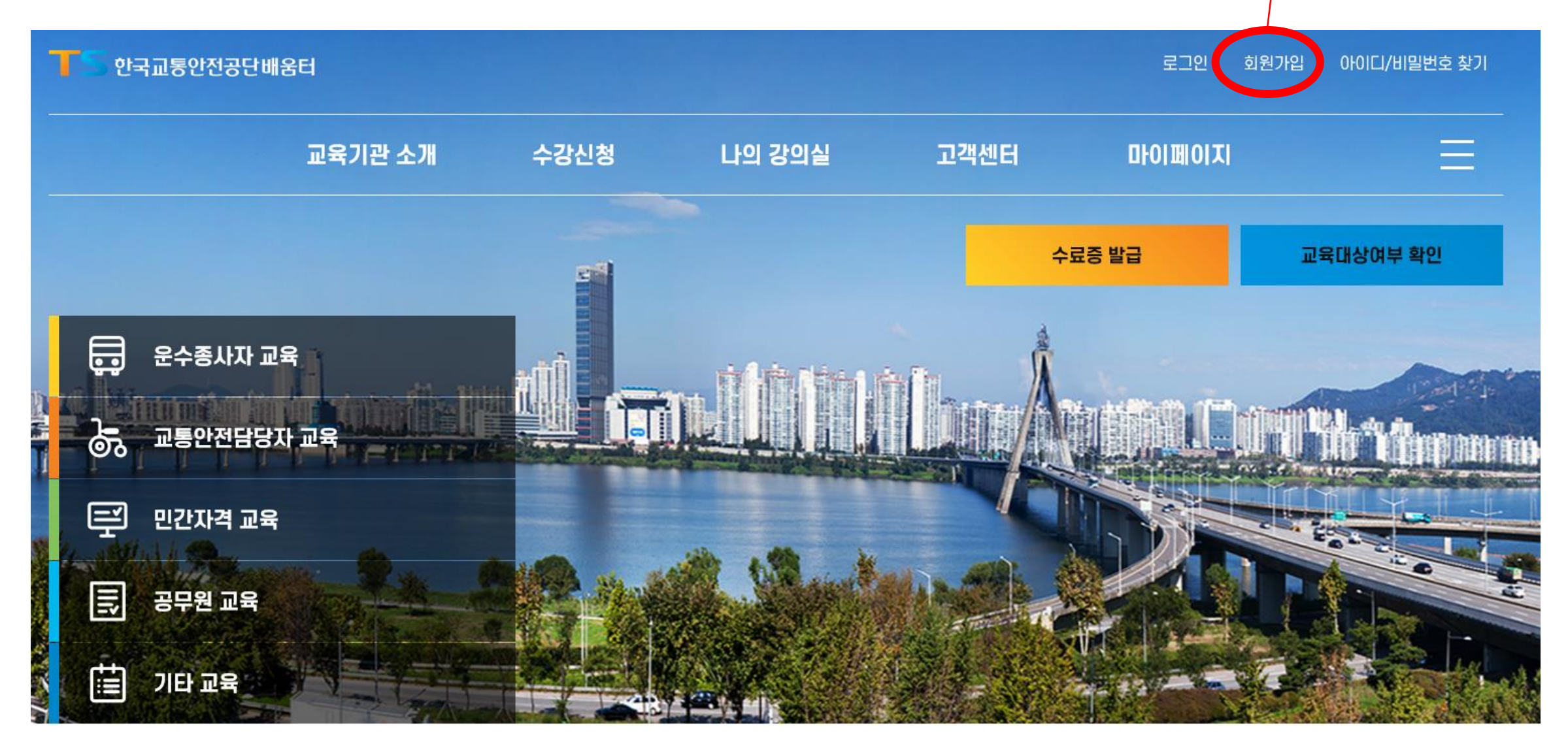

## 1단계 : 회원가입 하기(STEP1)

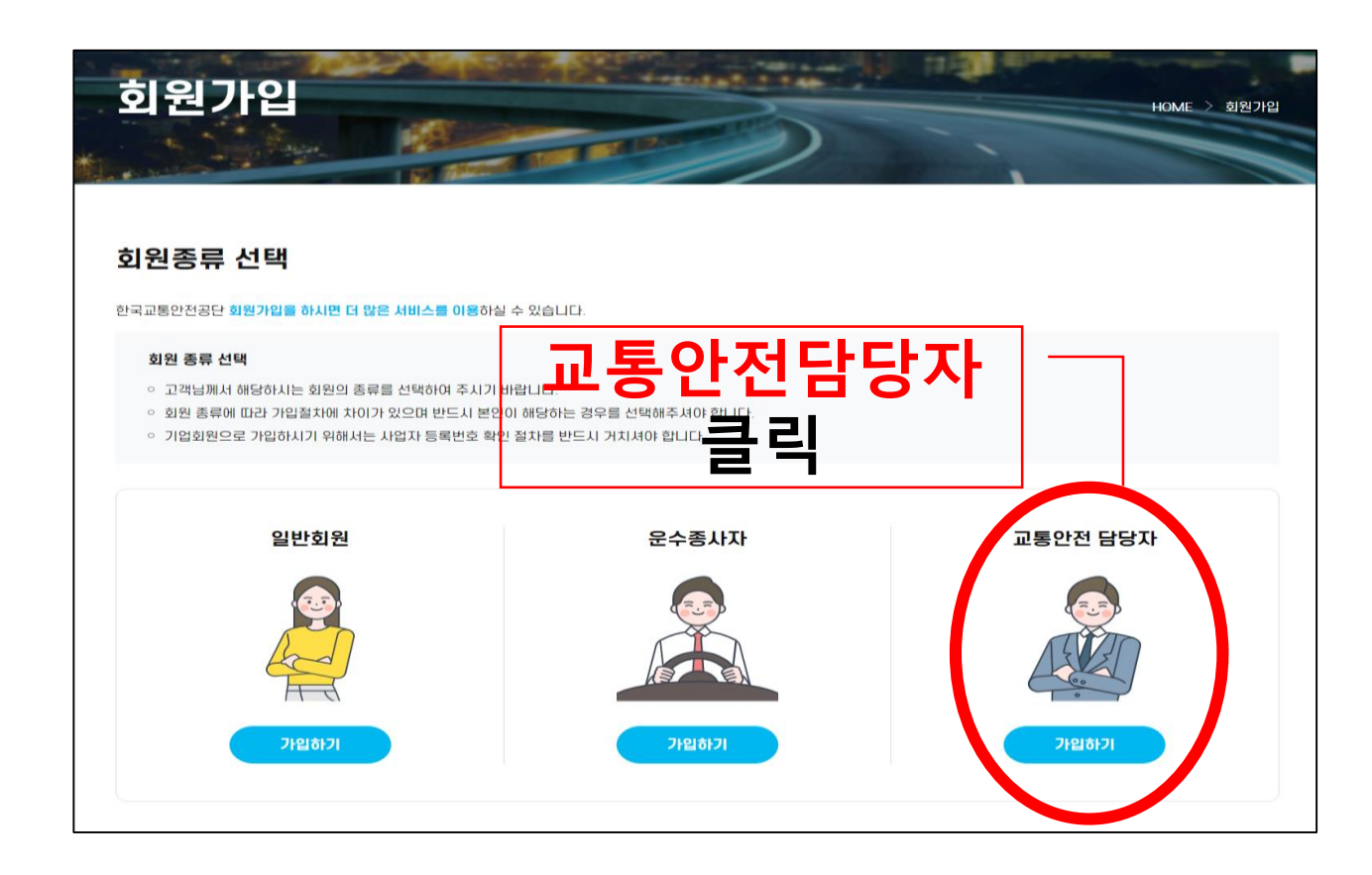

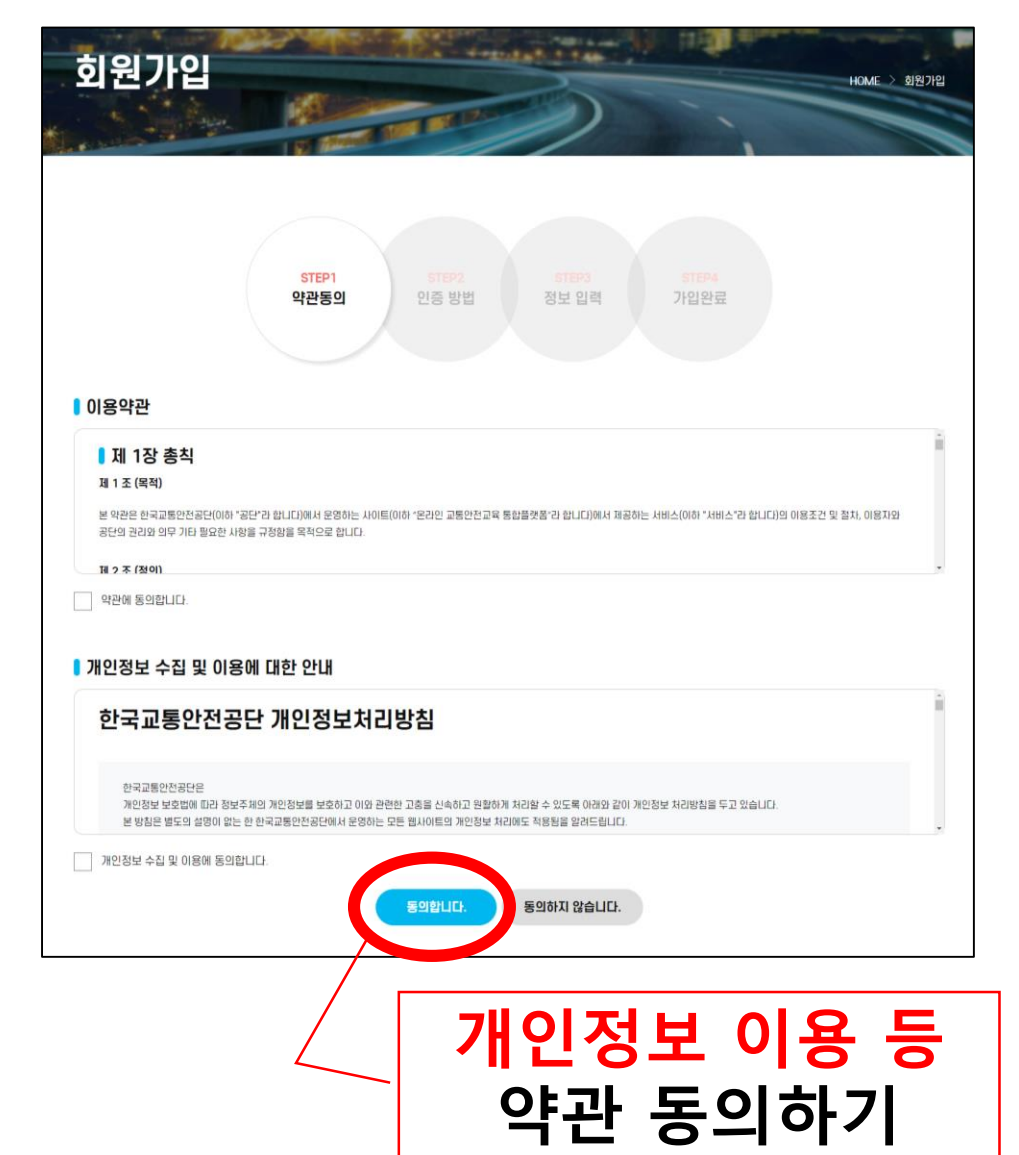

### ✓ 필수 정보 입력하기(\*)

- 3. 아이핀 인증
- 2. 휴대폰 인증
- 1. 공동인증서
- $\checkmark$  본인인증 하기(3가지 방법 중 택1)

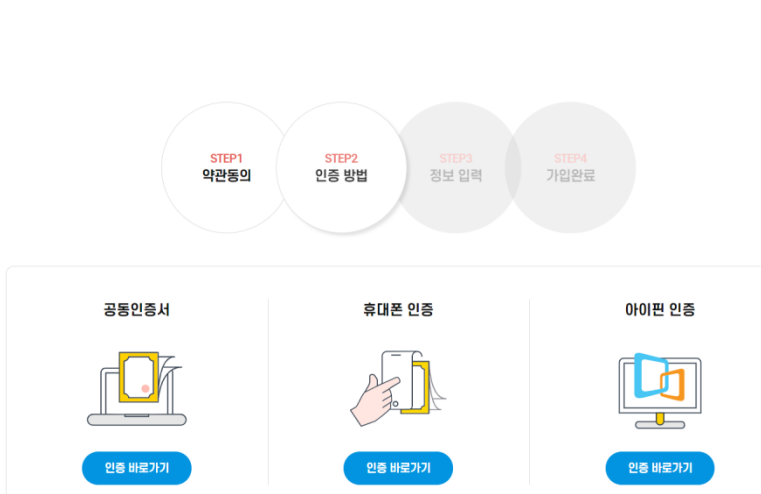

1단계 : 회원가입 하기 (STEP2~3)

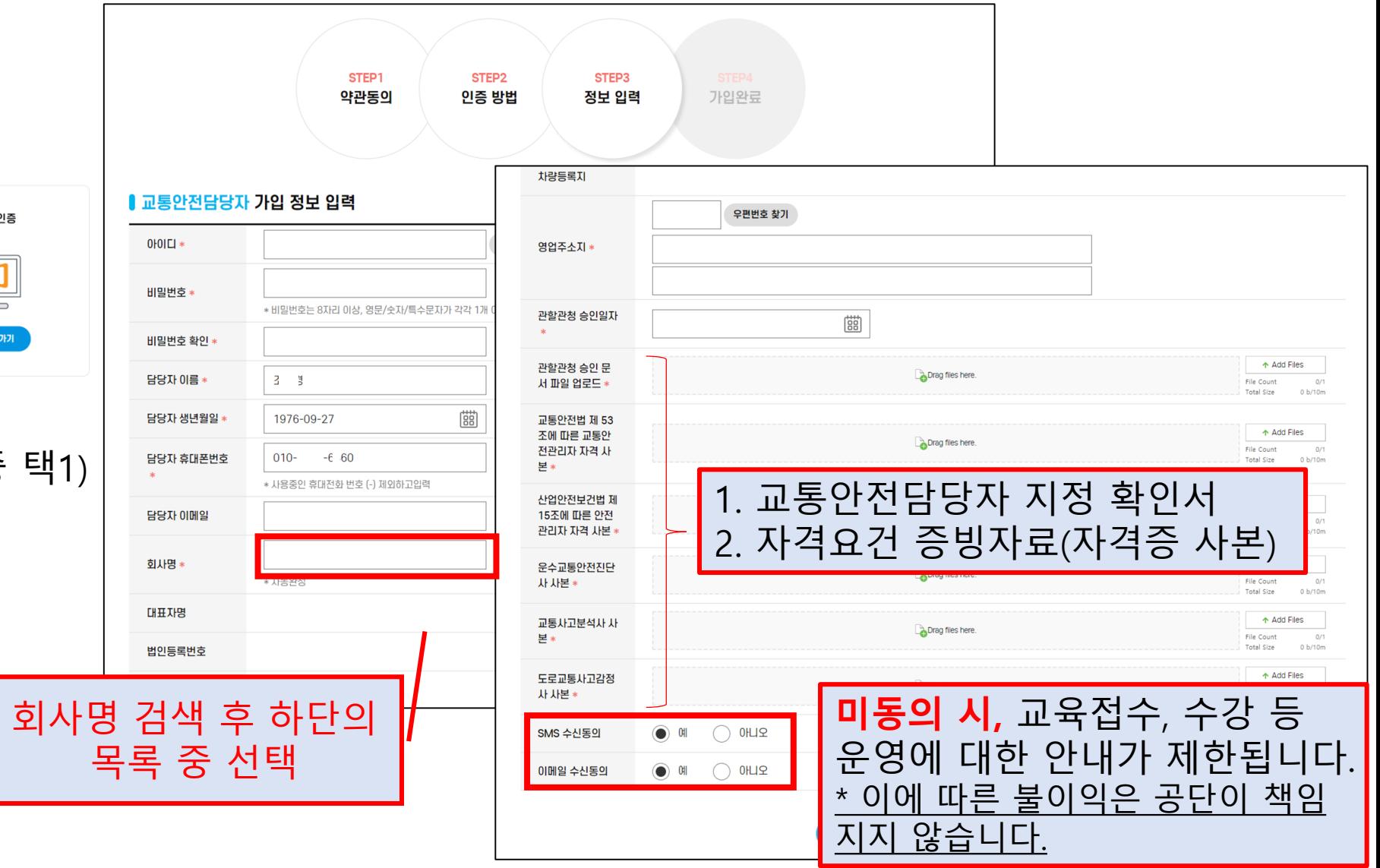

3. 로그인→'나의강의실'클릭

2. 수강신청하기→신청 정보 등록→완료 \* 여러 업체의 담당자일 경우 **'운수업체 추가'**로 추가 가능

1. '교통안전담당자 교육' 클릭

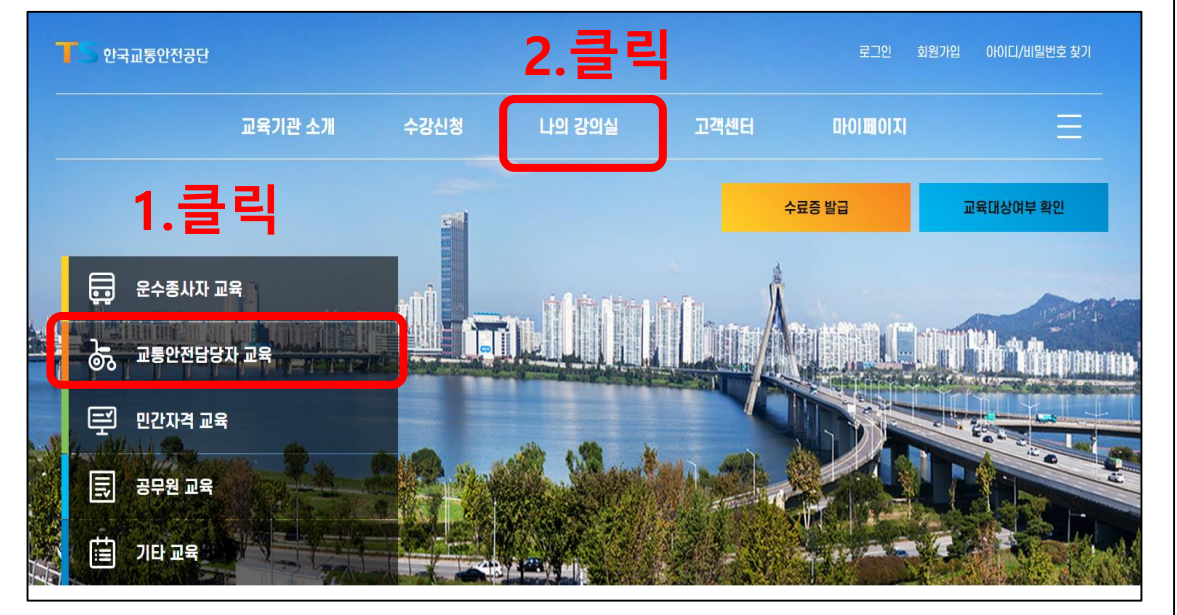

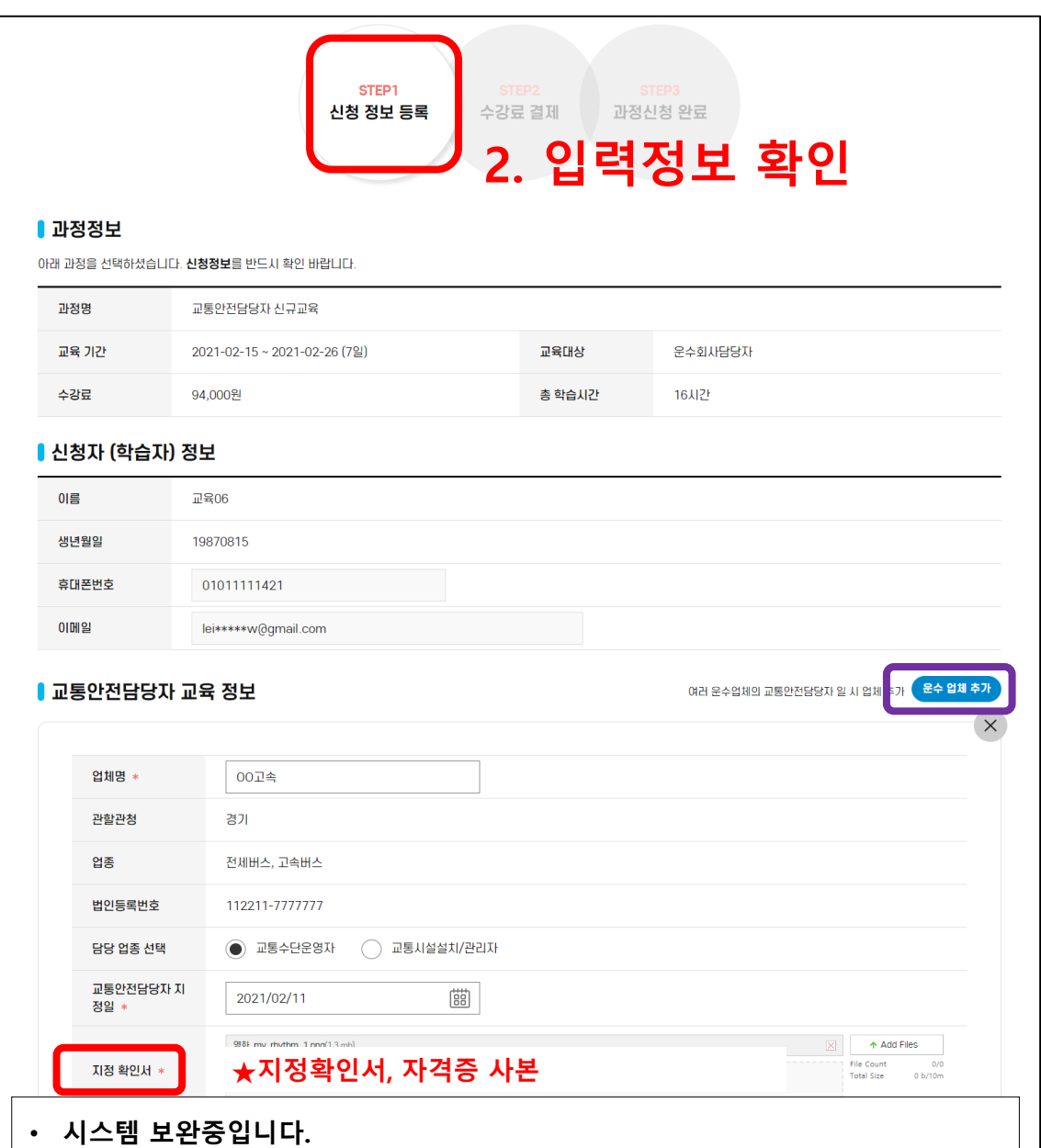

• **회원가입 시 첨부한 서류(지정확인서, 자격증 사본)을 다시 한번 업로드 바랍니다.**

### 3단계 : 교육 수강하기

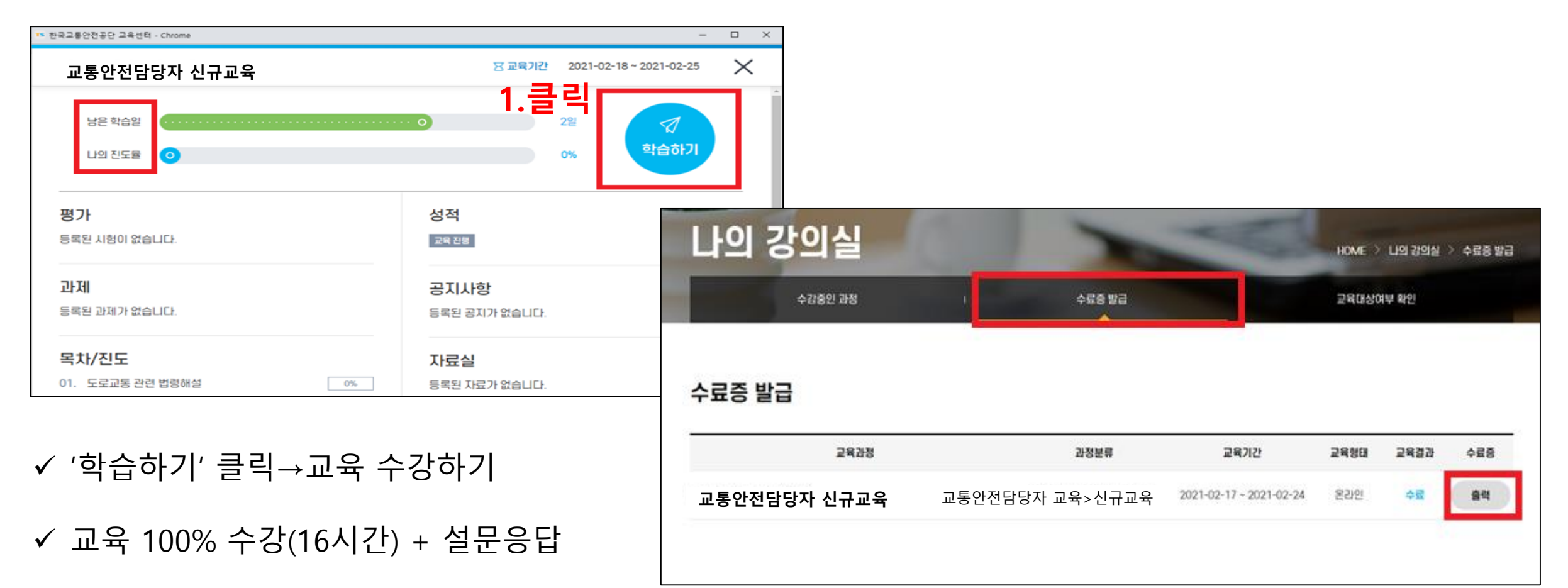

#### ✔ 수료증 출력